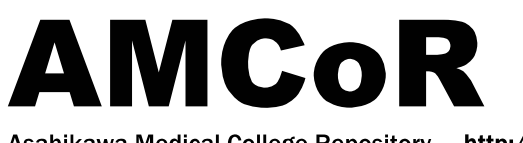

Asahikawa Medical College Repository http://amcor.asahikawa-med.ac.jp/

## 北海道放射線技術雑誌 (1990.03) 50号:32~34.

パーソナルコンピューターを用いた生存率曲線の作成

# 平田良昭, 西部茂美, 菊池雄三

《ノート》

パーソナルコンピューターを用いた生存率曲線の作成

平田良昭\*西部茂美\*菊池雄三\*\*

要旨市販のアプリケーションソフトにより作成されたデータファイルからデータを読み込んでKaplan-MGierに よる計算法で生存率を算出し,それをグラフ表示するプログラムを作成した。

プログラムの概要については,各アプリケーション毎のデータファイルを変数として読み込み,生存率計算式の必要項 目をもとめる。ここでは各患者毎にグループ 1,観察開始年月日 6, 追跡年月日 6, 追跡結果 1の4項目計18バ イトにデータを分割している。観察開始年月日と追跡年月日,死亡している場合には死亡年月日の差により震察期間が計 算される。グループ毎に振り分けられた患者の生存期間を短い順に並べ替える。次に計算式により生存率とその時の糠準 偏差をもとめる。最後に得られた生存率をプリンターに出力し,CRTにはグラフ畿示を行う。

従来,手計算で数10分の計算時間を要していたが,データが完備されていれば生存率計算プログラムの作成により数秒 で結果が得られるようになった。

北放技術誌50:32-34.1990

#### I. 緒言

近年,パーソナルコンピューターを用いた放射線治 療患者のデータベースが作成され極々の治療効果の解 析が行われている。中でもKaplan-Meierの方法に よる生存率の計算は標本数が比較的小さくても,正確 な生存率が得られる方法として広く使用されている事 は周知のとうりである。またこの方法は打ち切り例が 表示されるため,残りの生存例が確認される方法なの で便利である。しかし市販のアプリケーションソフト を利用してデータベースを構築してもビジネス用途以 外の特殊なグラフィックの出力についてはまだ充分と は言えない。今回市販のアプリケーションソフトによ り作成されたデータファイルからデータを読み込んで Kaplan-Meierによる計算法で生存率を算出し、それ をグラフ表示するプログラムを作成したので報告する。

n.目的

従来,手計算で数10分間の計算時間を要していたの を,短時間で且つ正確に結果を得られるようにするた め(省力化),又同一OS下において織築されている放

(平成2年1月18日受理)

射線治療患者情報の有効利用を計るため(リレーショ ナル操作)に作成した次第である。

Ⅲ. 使用機器, ハードウェアおよびソフト ウェア

 $CPU:NEC PC-9801RA5 (5inch×2+40)$ M hard disk)

 $CRT:PC-KD853(640\times400\times2)$ 

PRINTER: PC-PR201H3

APPLICATION SOFTWARE:

N88BASIC (MS-DOS版)日本電気㈱ dBASE3PLUS日本アッシュトンテイト㈱ PC-PAL (株)大塚商会 一太郎 (病ジャストシステム

W. Kaplan-Meierの計算式について

 $(n-1)$  $(n-2)$   $(n-r)$  $(n-1+1)$   $(n-2+1)$   $(n-r+1)$ 

S(t):時間tまで生存期間が短い順にr番目の症例 が生存する確率

、:全症例数

 $Var[S(t)] = S(t)^{2} \times {\sum_{i=1}^{k} \frac{1}{(n-i)(n-i+1)}}$ Var [S (t)]: S(t) の分散

<sup>\*</sup>旭川医科大学附属病院放射線部 \*\*旭川医科大学医学部放射線医学講座

この方法は観察開始期間から死亡が発生する毎に一 例ずつ死亡時点までの生存率を計算するものである。 ここで, S(t)は時間tまでの生存期間が短い順にr 番目の症例が生存する確率である。r番目までの打ち 切り例はこの式のrに1を加えてS(t)を計算する。 又S(t)の分散は下の式で計算され,標準偏差はこの 値の平方根をとった値となる。

## V,方法及び結果

プログラムの概要について以下に示す。各アプリ ケーション毎のデータブァイルを変数として読み込 み,先に示した計算式の項目をもとめる。ここでは各 患者毎にグループ1,観察開始年月日 6, 追跡年月 日 6, 追跡結果 1の4項目計18バイトにデータを 分割している。観察開始年月日と追跡年月日、死亡し ている場合には死亡年月日の差により観察期間が計算 される。グループ毎に振り分けられた患者の生存期間 を短い順に並べ替える。次に前述の計算式により生存 率とその時の標準偏差をもとめる。最後に得られた生 存率をプリンターに出力し,CRTにはグラフ表示を 行う。

アプリケーションソフトにより作成されたデータ フォーマットについてはつぎの通りである(Table  $1)$ <sub>2</sub>

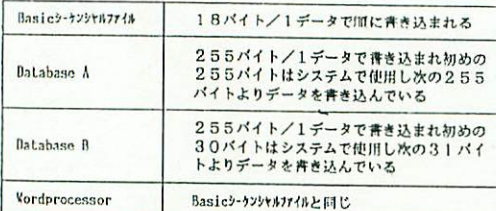

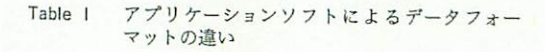

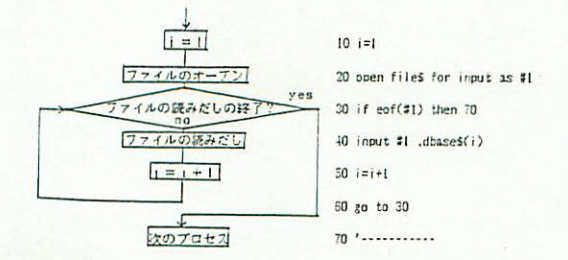

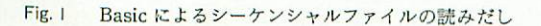

ここではBASIC文によるシーケンシャルファイル のアクセスする方法を利用している。Fig.1に示すよ うに順々にファイルを読み込んでいく。しかし,この 方法だけではアプリケーションソフトのフォーマット の形式により,ファイルの先頭に本プログラムに使用 しないデータが入っているため,これらのデータを読 み込んだ後,文字列操作関数により必要な項目にデー タを振り分けるようにしなければならない。Data Base A の場合には先頭ファイル255バイトはアプリ ケーションの方で使用し,本プログラムでは使用しな い。DataBaseBでは先頭ファイルの30バイトがアプ リケーションで使用している。又,これらのデータファ イルの読み込みは255バイトずつ行われ,患者1人分の データが2つのファイルにまたがる事があり,これに も文字列操作が必要である。通常リレーショナルデー タベースの場合,患者名,住所等,計算式に不要な項 目が含まれているので,リレーショナル操作でいうと ころの射影を用いて必要なデータ項目のみに凝縮する 処理を行う。ワープロソフトではBASIC文と同じよ うにそのままデータを読み込んでデプロッキングすれ ばよい。

デプロックの方法について以下に述べる。

- (1)1レコード目の255バイト中何バイト目からデー タとなっているかチェックする。
- (2)それが決まればそこから18バイトづつ文字列デー タにデブロックする。
- (3)1レコード目と2レコード目にまたがるデータを チェックする。
- (4) 2レコード目では1レコード目とまたがったデー タを除いて同じく18バイトづつデプロツクしてい く。

(5)最後のレコードまで(4)を繰り返す。 生存率曲線と結果の出力例を示す (Table 2, Fig. 2)。データがフロッピーディスク内に完備されていれ ば,数秒でCRT及びプリンターに出力可能である。

#### Ⅵ、考察

データベースは蓄積されたデータが統計処理より何 かの傾向を推論したり集計したりして,ある結果を導 き出す手段に用いられてこそ有効に活きてくる。今回 我々は同一OSであるところのMS-DOSの下でプ ログラムを作成したが,データのフォーマットが異 なったり,DOSが異なったりして、蓄積されたデー

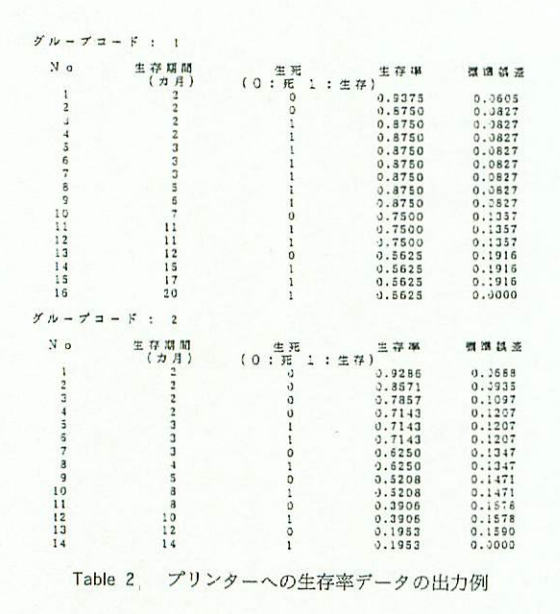

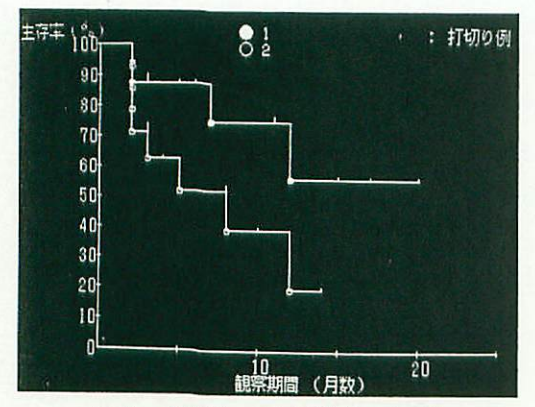

Fig. 2 CRT 上への生存率曲線の表示例

夕の利用法に制限がついていてはデータが活きること も意た難しい゜ユーザーが独自に有しているデータが, 市販のアプリケーションでファイルコンバーターを用 いる事無しに使用できるようになることが望ましい。 データが少ない場合にはプリントアウトして限で内容 を確認できるのであるが大量のデータをそれにより確 認するのは困難なので持っているデータをそのままア クセスすることにより,要求される目的が達成される ソフトウェアが理想的であろう。

### Ⅶ、結論

従来,手計算で数10分の計算時間を要していたが, データが完備されていれば生存率計算プログラムの作 成により数秒で結果が得られるようになった。現在で は同じOSの下でのワープロ,データベースソフト, 表計算ソフト等各種アプリケーションソフトの間では 相互のデータファイル変換ソフトが付属している事が 多く,これらの利用によりデー父の有効利用が計られ る。

今後は,更に蓄穣された患者情報の有効なデータ処 理法について検討していきたい。

#### 文献

- 1)富永祐民:治療効果判定のための実用統計学, 90-94,蟹醤房
- 2) PC-9801RAN88日本語 BASIC (86) ユーザーズ マニュアル
- 3)PC-9801RAN88日本語BASIC(86)リファレン スマニュアル